Release Notes: Mac Sensor v6.2.4

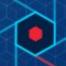

## Summary

CB Response Mac Sensor v6.2.4 provides compatibility with Apple's App Notarization program and updates our End User License Agreement. This sensor release also includes all changes and fixes from previous releases.

This document provides information for users upgrading to CB Response Mac Sensor v6.2.4 from previous versions as well as users new to CB Response. The key information specific to this release is provided in the following major sections:

- Installation Instructions Provides instructions for Mac Response sensor installation.
- **New features** Describes new features introduced in this release.
- **Corrective content** Describes issues resolved by this release as well as more general improvements in performance or behavior.
- **Known issues and limitations** Describes known issues or anomalies in this version that you should be aware of.

#### Server compatibility

CB Response sensors included with CB Response server releases are compatible with all server releases going forward. However, they are incompatible with CB Response server releases prior to the version they shipped with.

#### Sensor operating systems

CB Response sensors interoperate with multiple operating systems. For the most up-to-date list of supported operating systems for CB Response sensors (and all Carbon Black products), refer to the following location in the Carbon Black User eXchange: https://community.carbonblack.com/docs/DOC-7991

#### Documentation

This document supplements other Carbon Black documentation. <u>Click here</u> to search the full library of CB Response user documentation on the Carbon Black User eXchange.

#### **Technical support**

CB Response server and sensor update releases are covered under the Customer Maintenance Agreement. Technical Support is available to assist with any issues that might develop during the installation or upgrade process. Our Professional Services organization is also available to assist to ensure a smooth and efficient upgrade or installation.

**Note:** Before performing an upgrade, Carbon Black recommends reviewing content on the User eXchange for the latest information that supplements the information contained in this

Copyright © 2011–2019 Carbon Black, Inc. All rights reserved. This product may be covered under one or more patents pending. CB Response is a registered trademark of Carbon Black, Inc. in the United States and other countries. Any other trademarks and product names used herein may be the trademarks of their respective owners.

document.

### **Installation Instructions**

To install the sensors on to your server, run through the following instructions:

- 1. Ensure your CB Response YUM repo is set appropriately:
  - a. The CB Response repository file to modify is /etc/yum.repos.d/CarbonBlack.repo
  - b. Baseurl = <u>https://yum.distro.carbonblack.io/enterprise/stable/\$releasever/\$basearch/</u>
- 2. On the CB Response server, clear the YUM cache by running the following command:
  - a. yum clean all
- 3. After the YUM cache has been cleared, download the sensor install package by running the following command:
  - a. yum install --downloadonly --downloaddir=<local directory to download the package into><package>
    - i. **Note:** The *<package local download directory>* is a directory of your choice
    - *ii.* **Note:** <*package*> is replaced by *cb-osx-sensor*
- 4. Install the new sensor package on the CB Response server by running the command:
  - a. rpm -i --force <package downloaded>
- 5. Make the new installation package available in the server console UI by running the command:
  - a. /usr/share/cb/cbcheck sensor-builds --update
    - *i.* **Note:** If your groups have *Automatic Update* enabled, the sensors in that group will start to automatically update.

Your new sensor versions should now be available via the console. For any issues, please contact Carbon Black Technical Support.

## **New features**

• **Apple App Notarization** - Beginning with 10.14 Mojave, Apple introduced an "App Notarization" process for apps distributed outside the Mac App store and signed with a Developer ID. This process is used exclusively to analyze apps distributed outside the Mac App store for security purposes and provide users with confidence that these apps are free from malware. As of this release, our Mac Response sensor now participates in Apple's App Notarization program. [CB-20214]

### **Corrective Content**

This release provides the following corrective content changes:

- Updated End User License Agreement in the installer. [CB-23987]
- Updated cbsystemproxy kernel extension to implement versioning and remove reboot requirement with applying new cbsystemproxy versions. [CB-23455]
- Mac Response sensor has been updated to support Xcode 10. [CB-20989]
- Corrected issue with unexpected characters captured in binary information. [CB-24755]
- Corrected issue with certain processes producing truncated SHA256 hash values. [CB-24786]
- Mac Response sensor has updated to OpenSSL version 1.1.0j. [CB-23581]
- Mac Response sensor has updated to Curl version 7.63.0. [CB-23581]

### **Known Issues and Limitations**

Known issues associated with this version of the sensor are included below:

- The Original Filename and Product Name for the CommCenter binary on MacOS is not being properly captured in the Server UI. [CB-17611]
- If you disable path exclusions in *cb.conf* you must reboot the system to update the previous path exclusion settings preserved in cache. [CB-14660]
- The Mac Response sensor does not store Live Response activity in the sensor.log file by default. Users can monitor Live Response activity using the *live-response.log* found under /var/log/cb/audit on the Response server. Additionally, users can enable more verbose logging of the sensor.log file to capture Live Response activity on the Mac endpoint. Please note, enabling verbose logging may quickly consume the specified sensor.log size and should be used cautiously as enabling may lead to shorter retention of audit information. This verbose logging can be enabled by modifying the logging.config file under /var/lib/cb to to set the following parameters: minloglevel: 0, V:0. [CB-8908]

#### Carbon Black.

### **Contacting Support**

Use one of the following channels to request support or ask support questions:

- Web: User eXchange
- Email: <a href="mailto:support@carbonblack.com">support@carbonblack.com</a>
- Phone: 877.248.9098
- Fax: 617.393.7499

# **Reporting Problems**

When contacting Carbon Black Technical Support, be sure to provide the following required information about your question or issue:

- **Contact:** Your name, company name, telephone number, and email address
- **Product version**: Product name (CB Response server and sensor version)
- **Hardware configuration:** Hardware configuration of the CB Response server (processor, memory, and RAM)
- **Document version:** For documentation issues, specify the version and/or date of the manual or document you are using
- **Problem:** Action causing the problem, error message returned, and event log output (as appropriate)
- Problem severity: Critical, serious, minor, or enhancement request